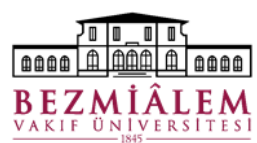

# HBYS(Nucleus) Toplantı/Görevlendirme Planlama ve Takip Modülü

[Plan Oluşturma ve Karar Girişi Menü Yolu: İnsan Kaynakları → Diğer →Toplantı/Görevlendirme Planlama ve Takip] [Plan Bilgi Görüntüleme Menü Yolu: İnsan Kaynakları → Diğer →Toplantı/Görevlendirme Planlama ve Takip (Personel Bazında)]

## **GENEL**

*Toplantı/Görevlendirme Planlama ve Takip Modülü statüleri:*

- *1- Planlandı*
- *2- Tamamlandı*

### **KAVRAMLAR**

**Toplantı Türü:** Toplantı amacına uygun toplantı türü bilgisi seçilir.

**Toplantı Tipi:** Toplantı türü ile ilişkili olarak sisteme tanımlanmış toplantı tipi seçilir. (Örn; Konsey Toplantısı vb.)

**Başlangıç Tarihi:** Planlanan toplantı/konsey görüşmelerinin başlangıç tarih-saati seçilir.

**Bitiş Tarihi:** Planlanan toplantı/konsey görüşmelerinin bitiş tarih-saati seçilir.

**Yer:** Toplantı yer bilgisinin yazıldığı bölümdür.

**Konu:** Toplantı/Görüşme konusunun kısaca açıklandığı bölümdür.

### **KATILIMCI EKLE**

Toplantı katılımcıları HBYS personel listesinden seçilerek eklenmektedir. Öncelikle veni

butonuna basılarak butonuyla Ad Soyad bilgileri sorgulanır ve ile toplantı katılımcıları listeye eklenir.

**Ünvan:** Konsey Başkanı, Konsey Üyesi vb. unvan bilgileri seçilebilir. Katılımcı eklenmeden önce unvan seçilmelidir.

### **HASTA EKLE**

**Hasta No:** HBYS'de kayıtlı olan hasta no yazılarak veya arama butonundan arama yapılarak hasta bilgisi kaydedilebilir.

### **TOPLANTI BİLGİLERİ**

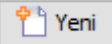

**:** Yeni kayıt eklemek için kullanılır.

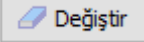

: Var olan kayıt üzerinden değişiklik yapmak için kullanılır.

- X İptal : Kayıt iptali için kullanılır.
- Karar Girişi

: Toplantı karar girişi için kullanılır.

Dosya Düzenleme : Toplantıyla ilişkili dosya vb. öğelerin eklenebilmesi için kullanılır.

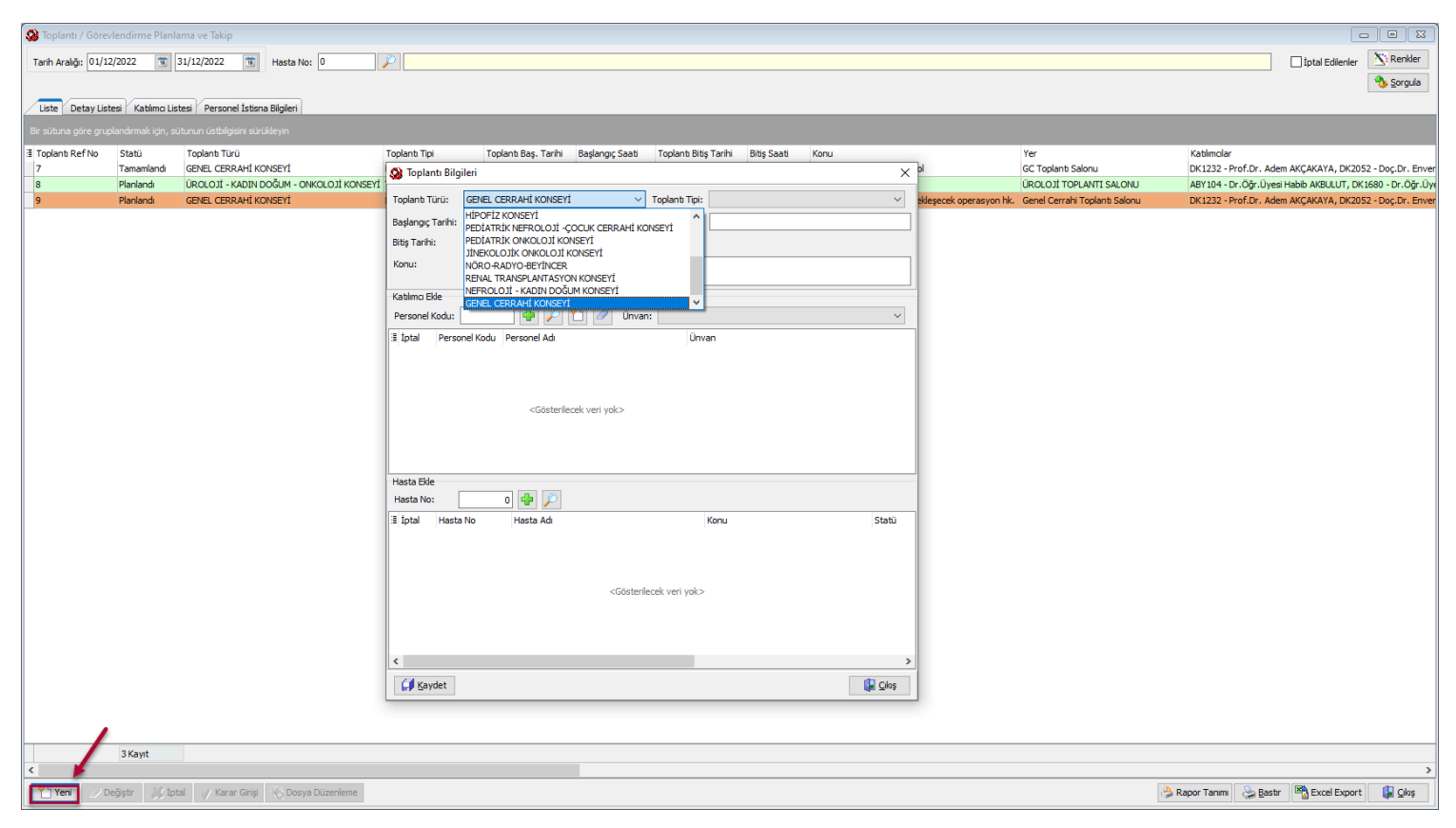

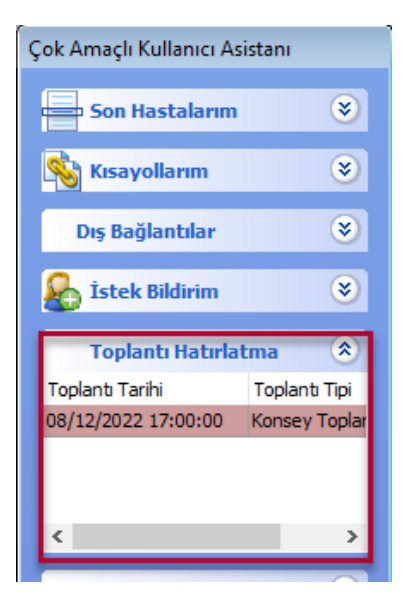

Katılımcılar tarafından toplantı kaydı Nucleus HBYS'de ekranın sol bölümünde yer alan Toplantı Hatırlatma uyarısı olarak görüntülenmektedir. Üzerine çift tıklayarak toplantı bilgilerini görüntüleyebilirsiniz.

Ayrıca adınıza eklenen tüm toplantı kayıtlarını

**Toplantı/Görevlendirme Planlama ve Takip (Personel Bazında)** ekranından takip edilebilir.